FAST Training Guide

## How to Select and Approve Course Materials

Discover how to research, select, and approve textbooks and digital content using FAST.

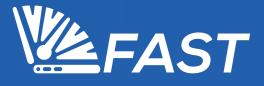

## Adding Textbooks & Digital Content to Your Courses

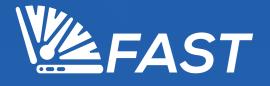

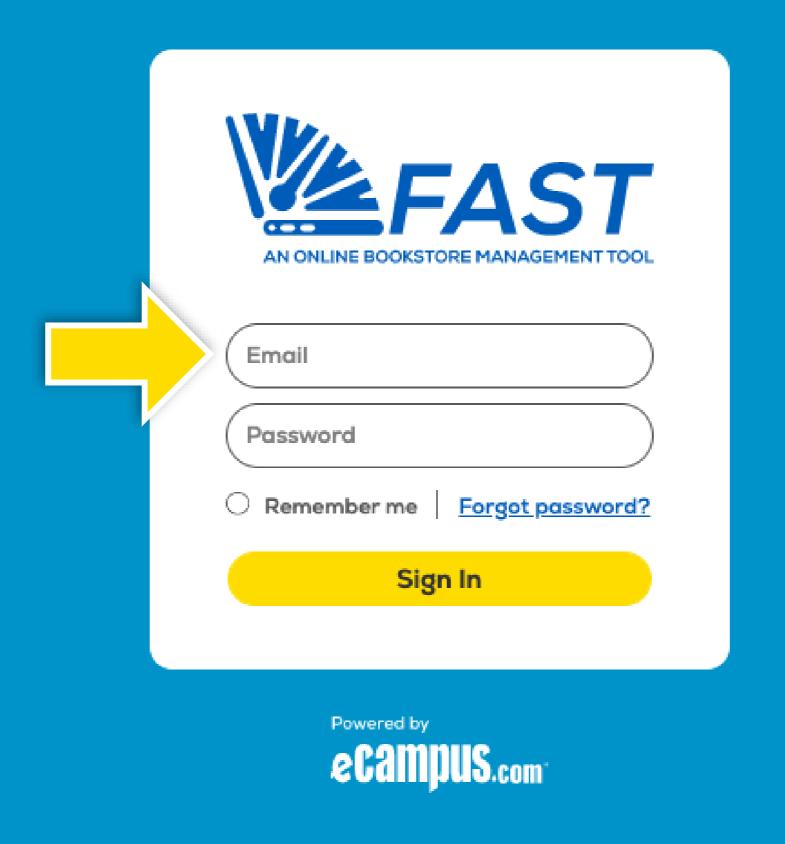

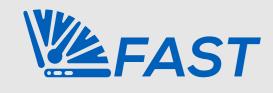

Visit **fast.ecampus.com**. Log in to FAST by entering your email address and password. You may also log in through your faculty portal if your school offers SSO.

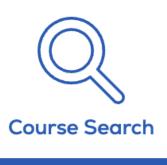

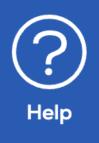

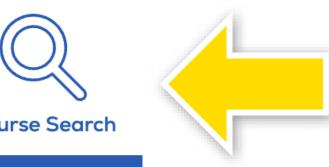

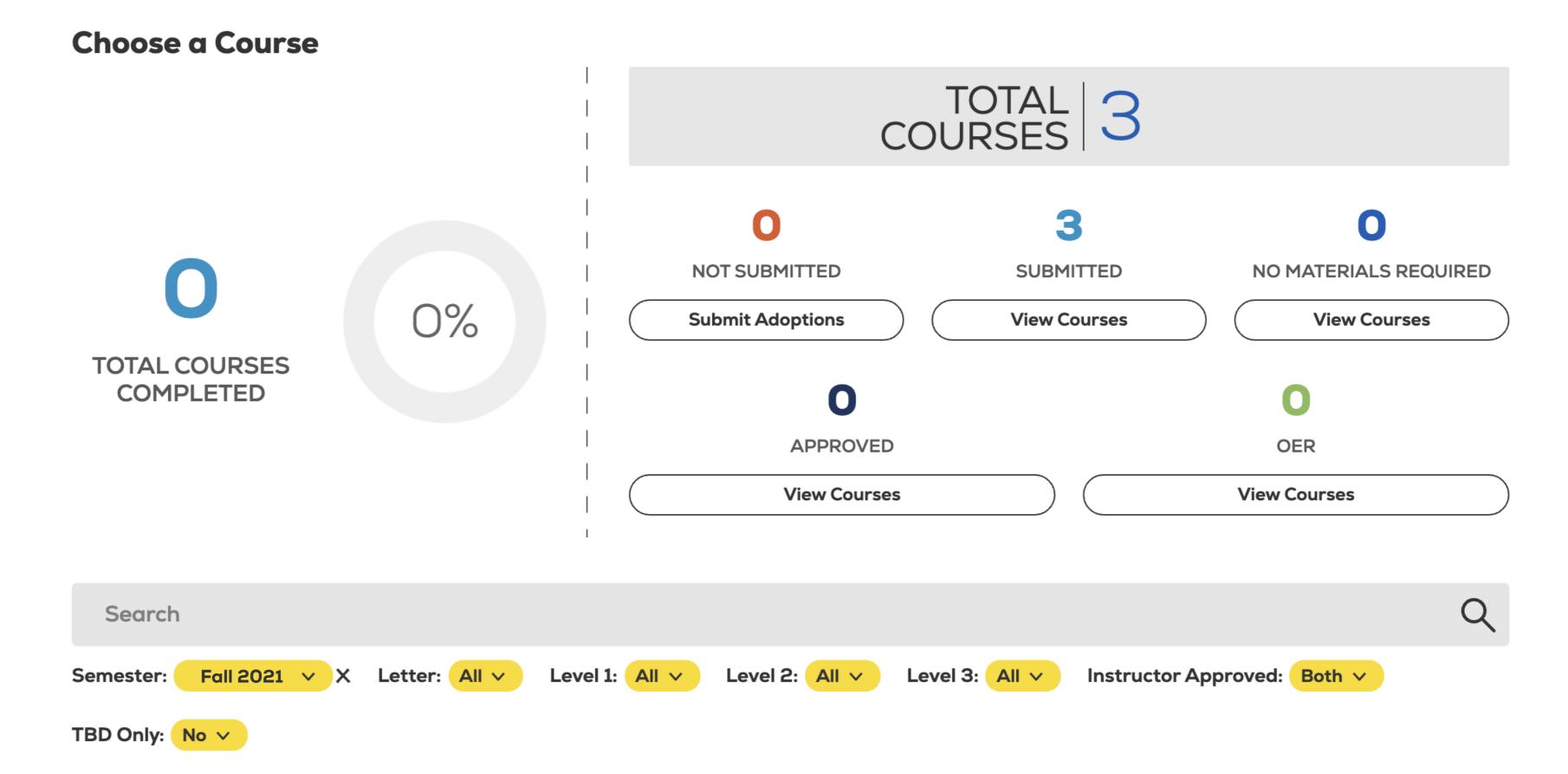

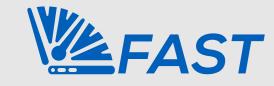

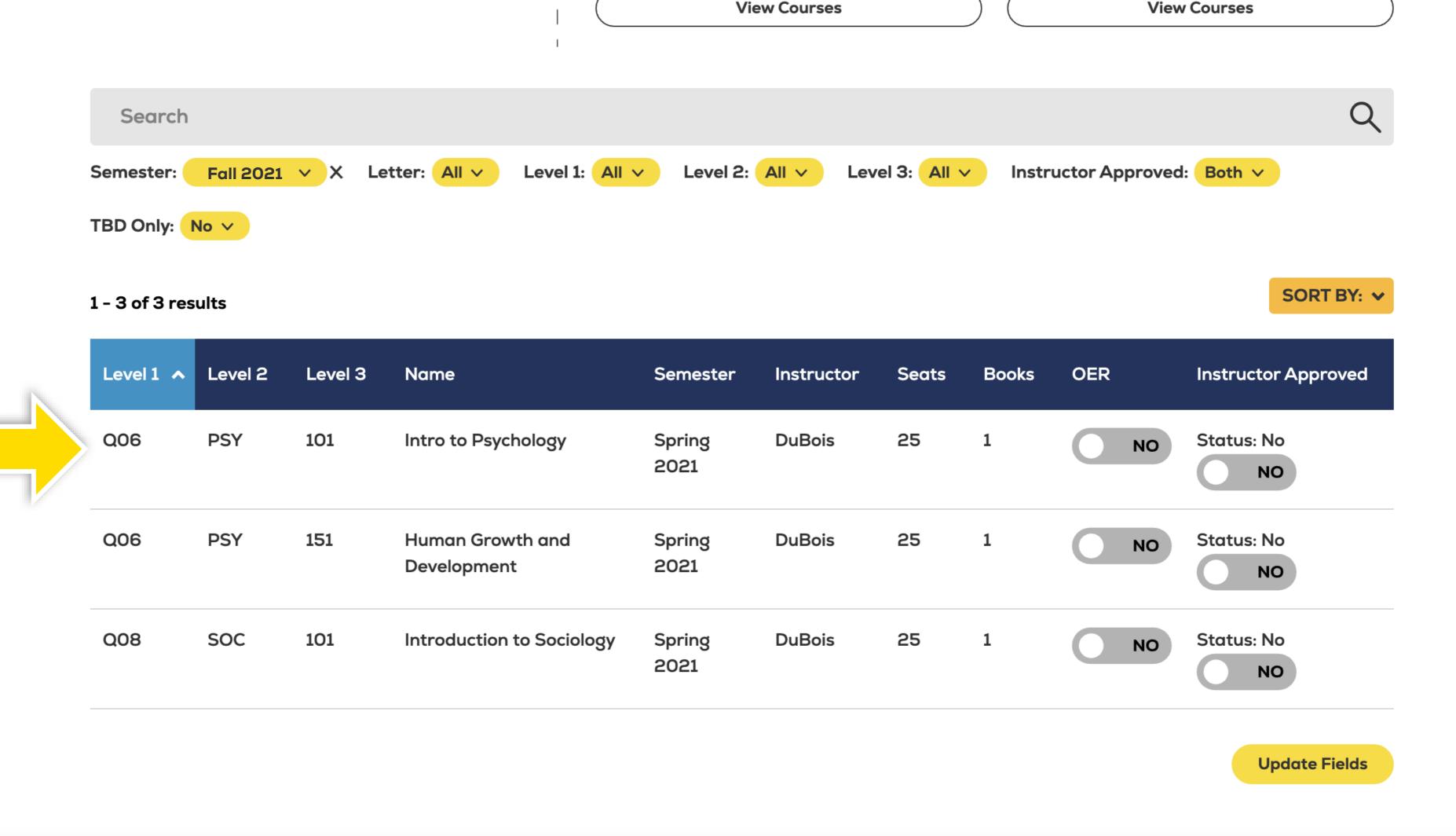

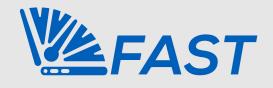

Select the course you wish to edit. You may also use the search bar to locate a specific course or change the semester or year by selecting the available filters.

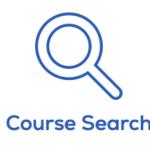

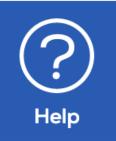

## Fall 2021 Textbook Adoptions Due 3/26/2021

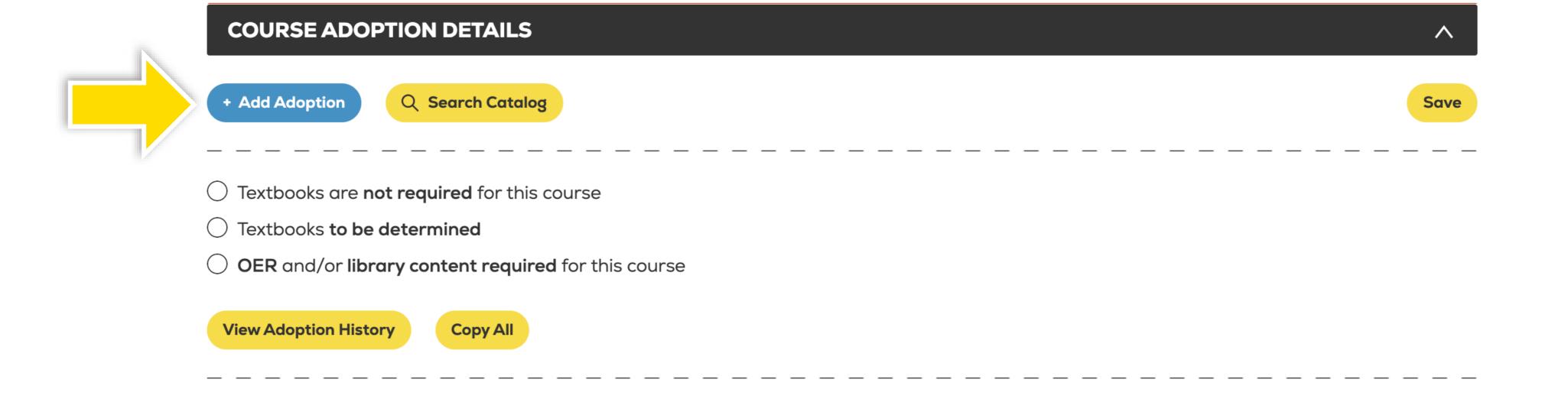

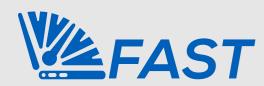

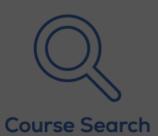

?

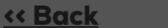

Fall 2021

Q06 PSY 101

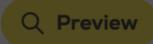

### Fall 2021 Textbook Adoptions Due 3/26/2021

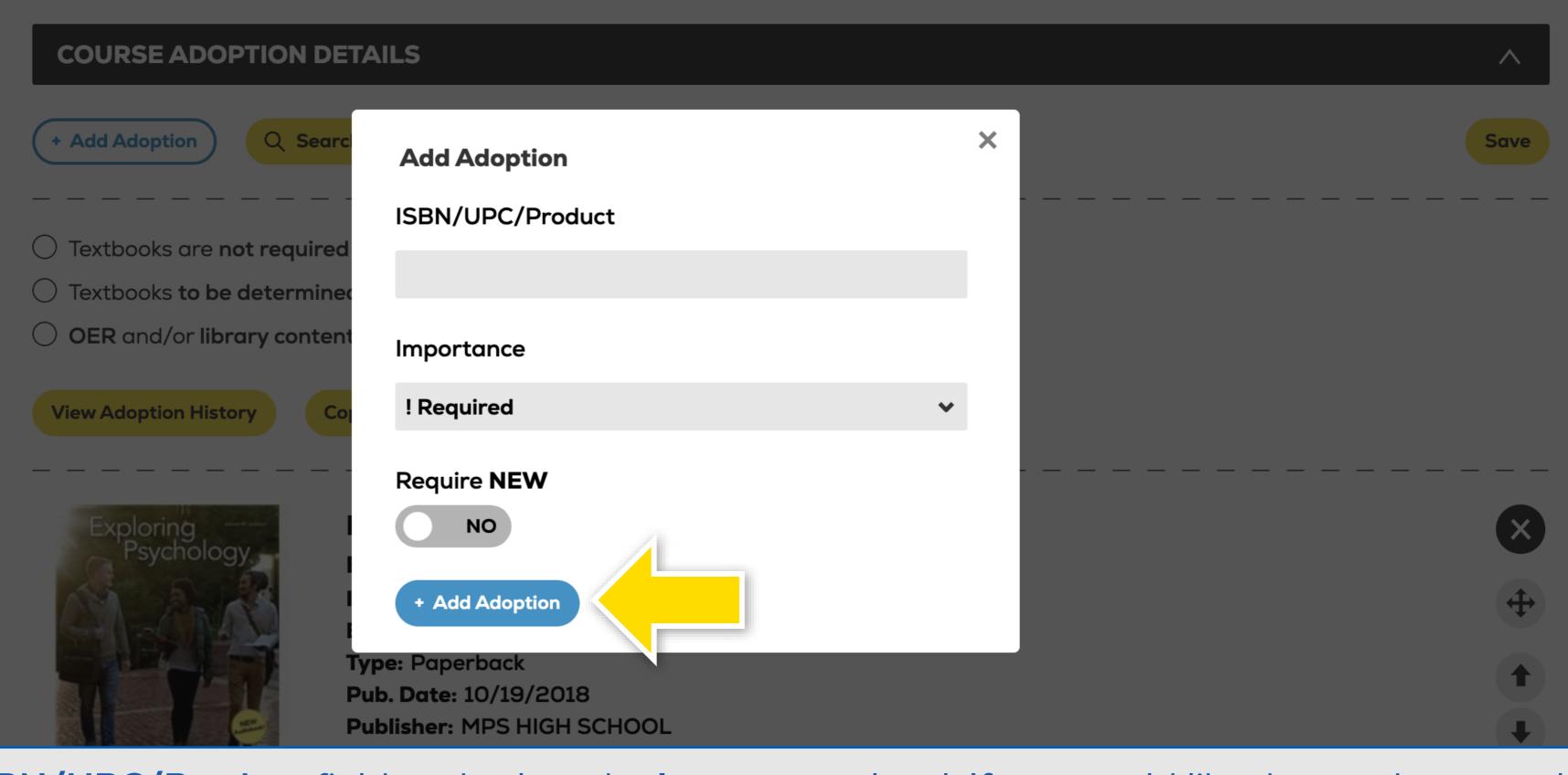

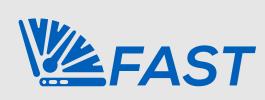

Enter the ISBN/UPC/Product field and select the Importance level. If you would like the product to only be purchased in new condition, toggle the Require New button to YES.

Select Add Adoption to add the product to the course.

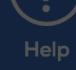

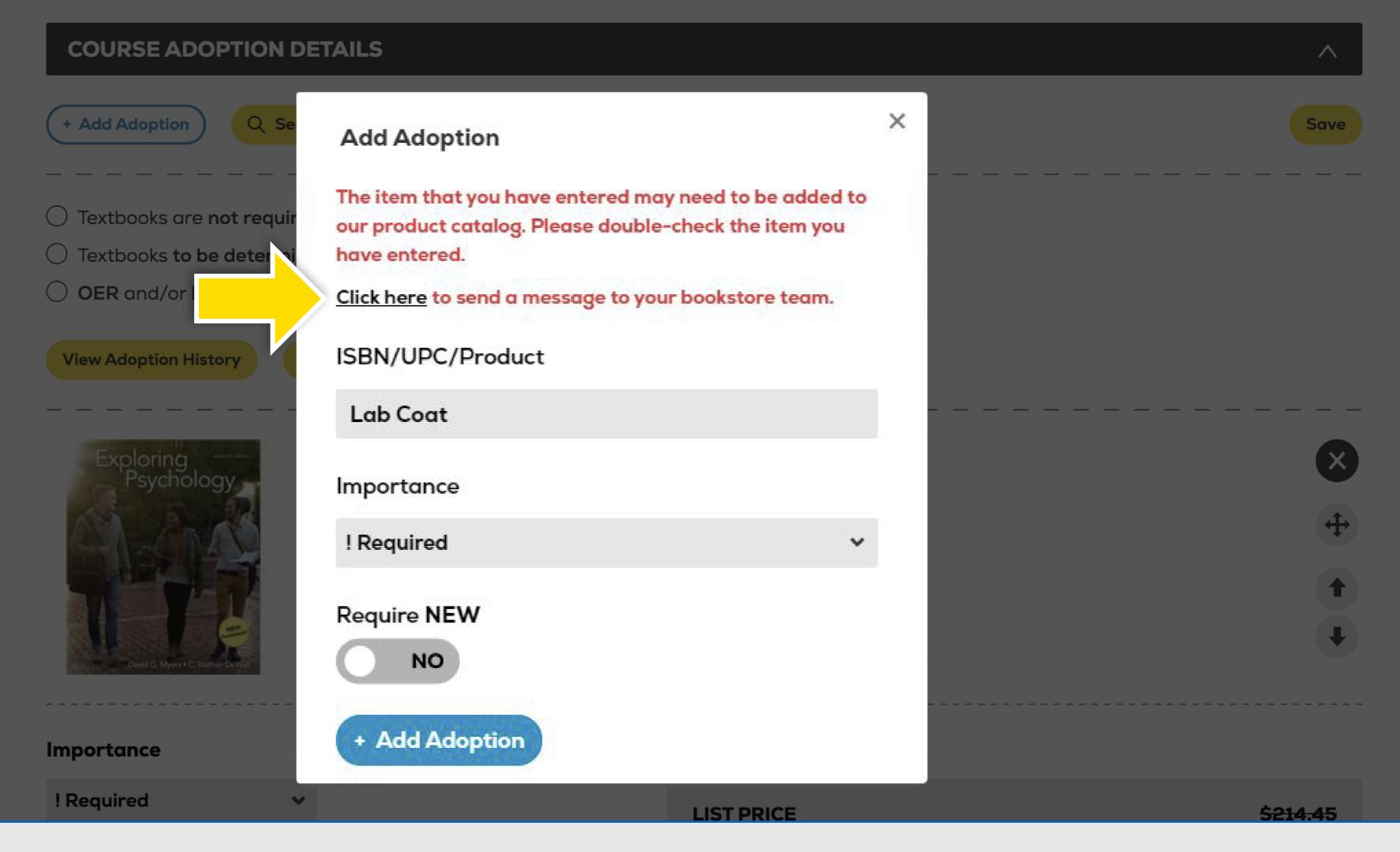

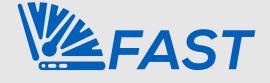

If a book or item does not currently exist in our product catalog, or you don't know the product number (I.E. clickers, lab coats, calculators, etc.), select the **Click Here** link to send the team more information.

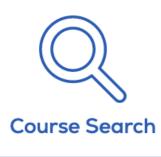

**EFAST** 

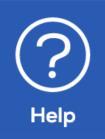

## Fall 2021 Textbook Adoptions Due 3/26/2021

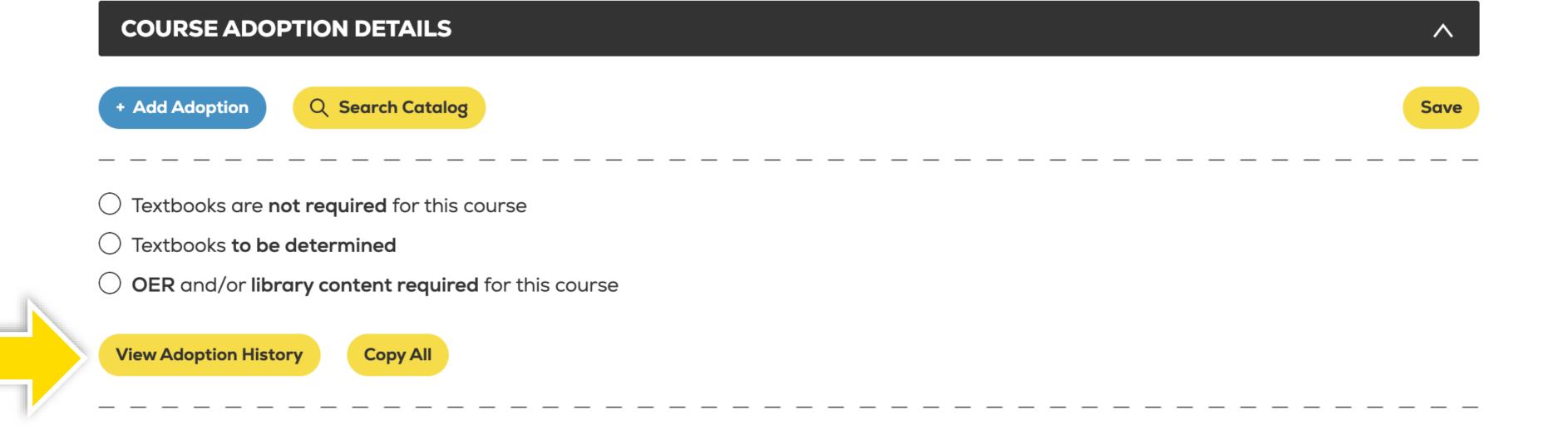

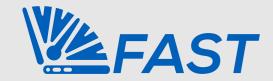

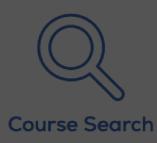

? Help « Back

Fall 2021

Q06 PSY 101

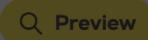

### Fall 2021 Textbook Adoptions Due 3/26/2021

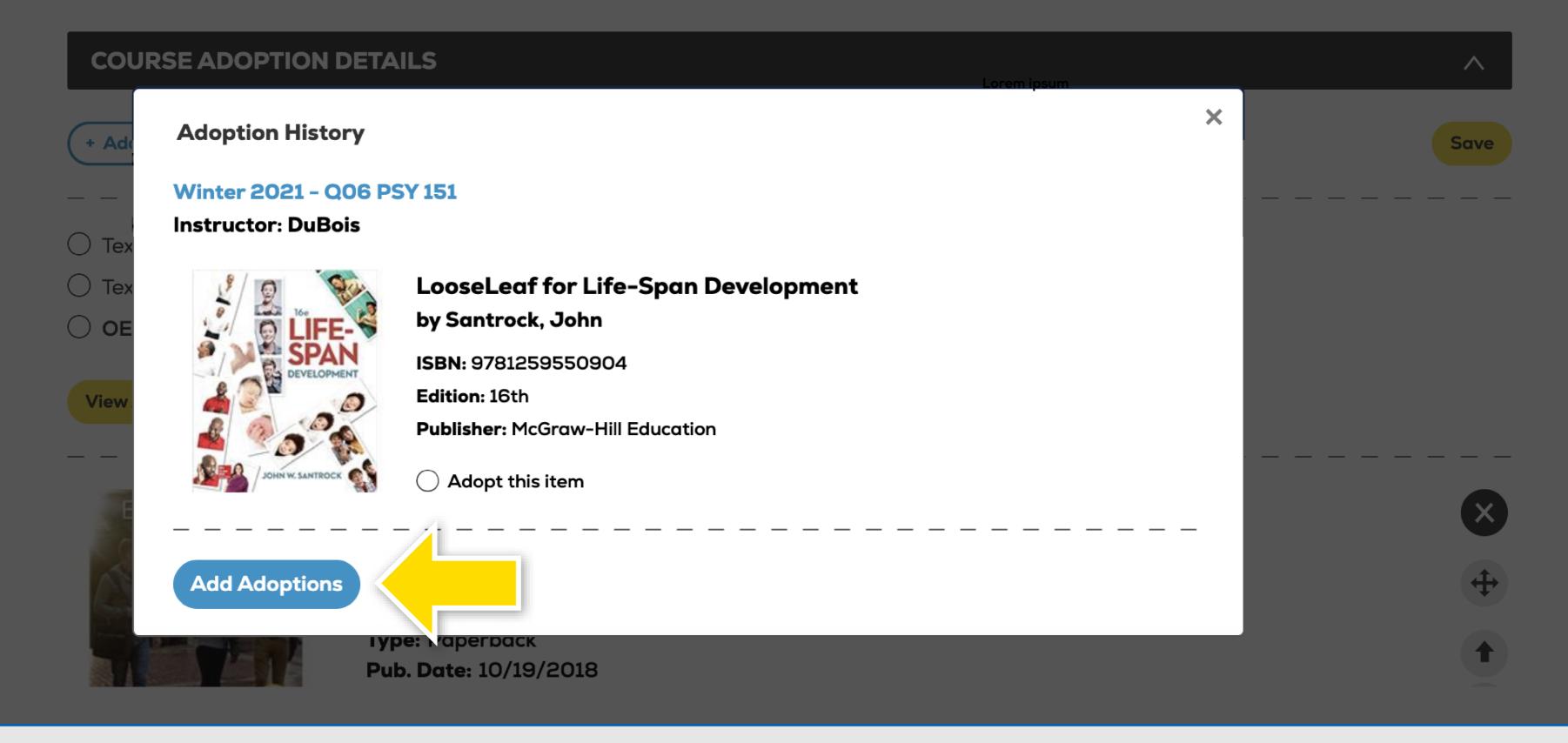

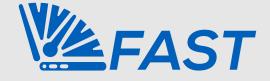

To add a past adoption, select the button next to **Adopt this item** and select **Add Adoptions** at the bottom.

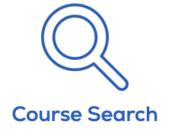

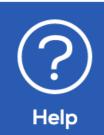

<< Back Fall 2021
</pre>

Q06 PSY 101

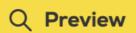

## Fall 2021 Textbook Adoptions Due 3/26/2021

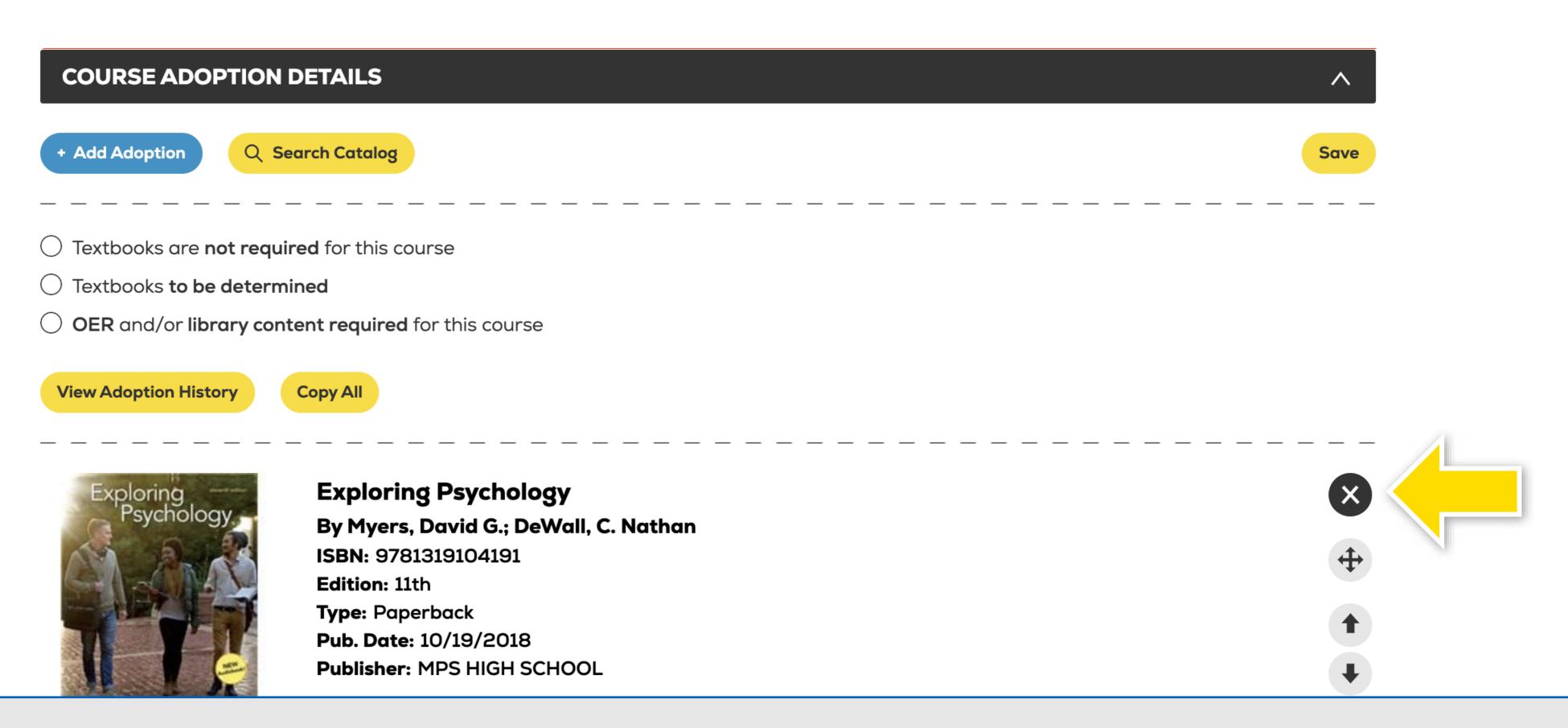

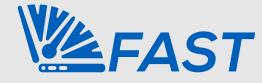

The textbook has now been added to the course. If this textbook was adopted by mistake, select the **X** to remove it.

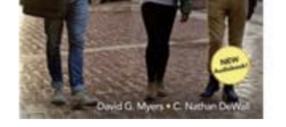

**Pub. Date: 10/19/2018** 

**Publisher: MPS HIGH SCHOOL** 

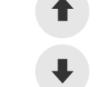

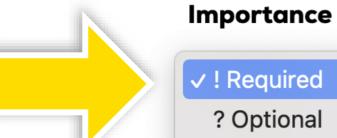

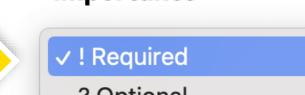

? Recommended ? Choice

Require **EBOOK Only** 

### **Book Comments**

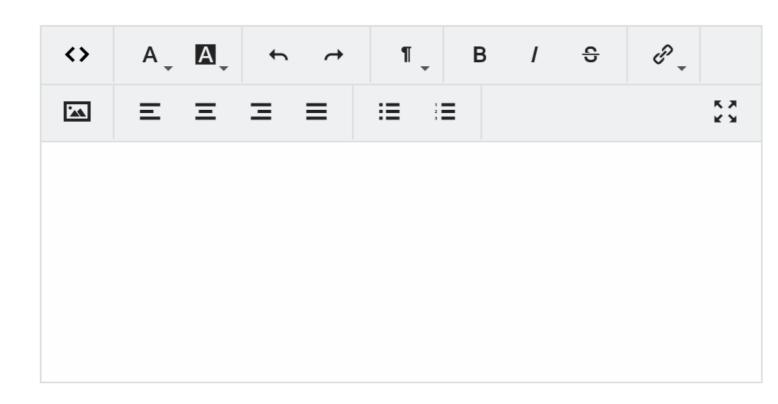

### **Pricing**

| LIST PRICE                                                              |          |
|-------------------------------------------------------------------------|----------|
| NEW                                                                     | \$212.3  |
| RENTAL                                                                  |          |
| SEMESTER RENTAL                                                         | \$171.56 |
| DIGITAL                                                                 |          |
| ONLINE: 120 DAYS (DOWNLOADABLE: 120 DAYS)                               | \$51.03  |
| ONLINE: 180 DAYS (DOWNLOADABLE: 180 DAYS)                               | \$57.99  |
| ONLINE: 365 DAYS (DOWNLOADABLE: 365 DAYS)                               | \$97.49  |
| ONLINE: 365 DAYS (DOWNLOADABLE: LIFETIME ACCESS)                        | \$136.99 |
| MARKETPLACE AS LOW AS                                                   | \$101.54 |
| * Current pricing displayed is as of 3/16/2021 and is subject to change | ).       |

**Date Added** 2/10/2021 12:16 pm

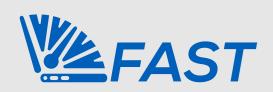

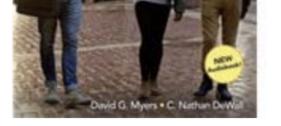

**Pub. Date: 10/19/2018** 

**Publisher: MPS HIGH SCHOOL** 

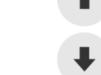

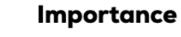

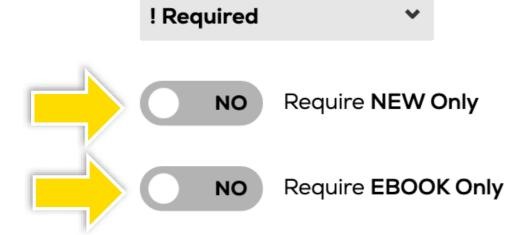

### **Book Comments**

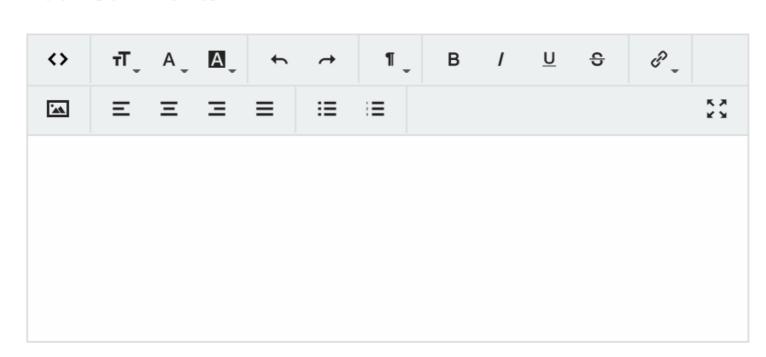

### Pricing

| NEW                                              | \$212.31 |
|--------------------------------------------------|----------|
| RENTAL                                           |          |
| SEMESTER RENTAL                                  | \$171.56 |
| DIGITAL                                          |          |
| ONLINE: 120 DAYS (DOWNLOADABLE: 120 DAYS)        | \$51.03  |
| ONLINE: 180 DAYS (DOWNLOADABLE: 180 DAYS)        | \$57.99  |
| ONLINE: 365 DAYS (DOWNLOADABLE: 365 DAYS)        | \$97.49  |
| ONLINE: 365 DAYS (DOWNLOADABLE: LIFETIME ACCESS) | \$136.99 |
| MARKETPLACE AS LOW AS                            | \$101.54 |

**Date Added** 2/10/2021 12:16 pm

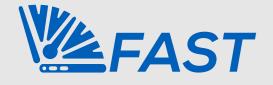

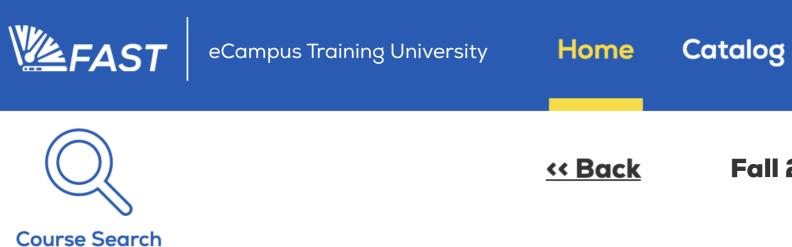

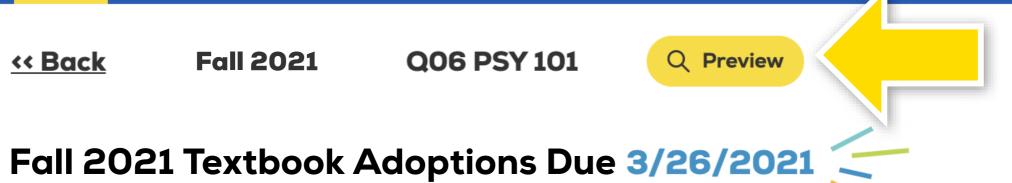

**Online Bookstore** 

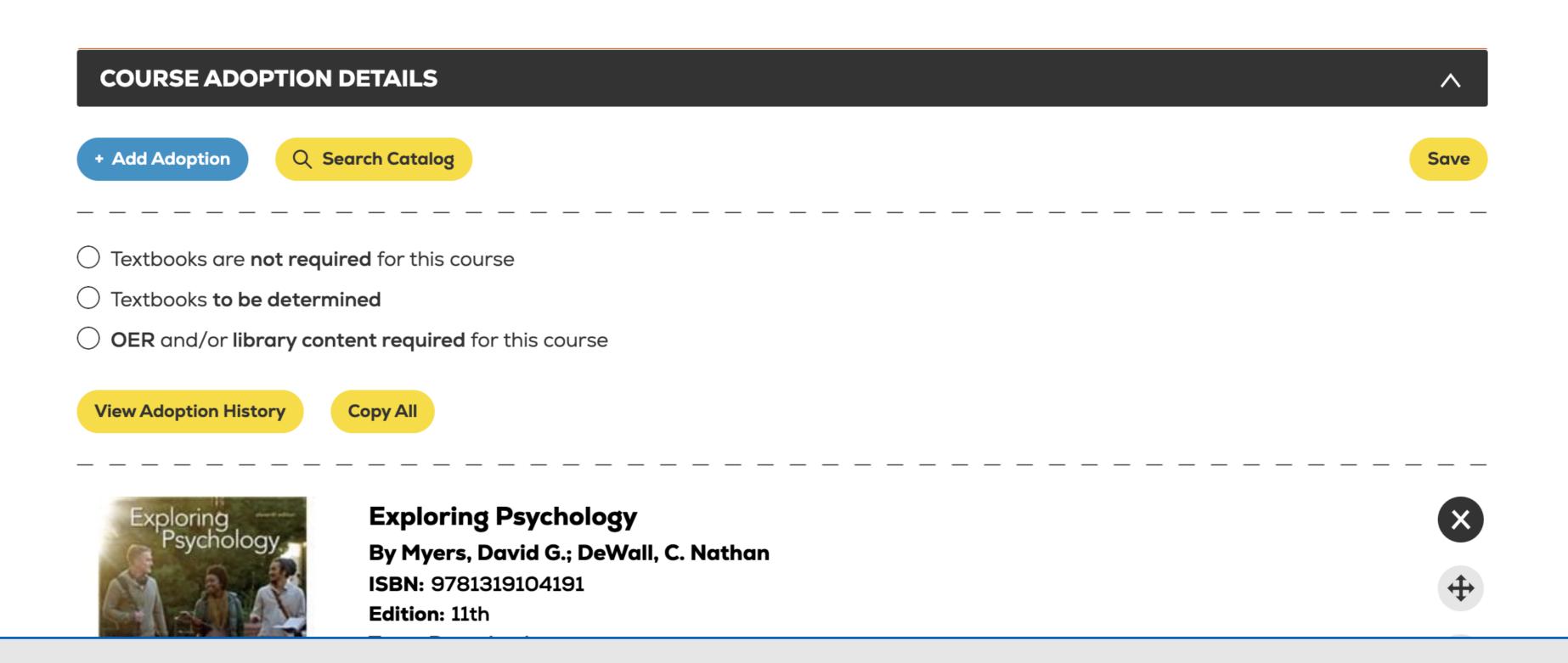

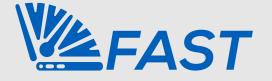

Select **Preview** to view the course as it will appear to the students on the Online Bookstore.

Sign Out

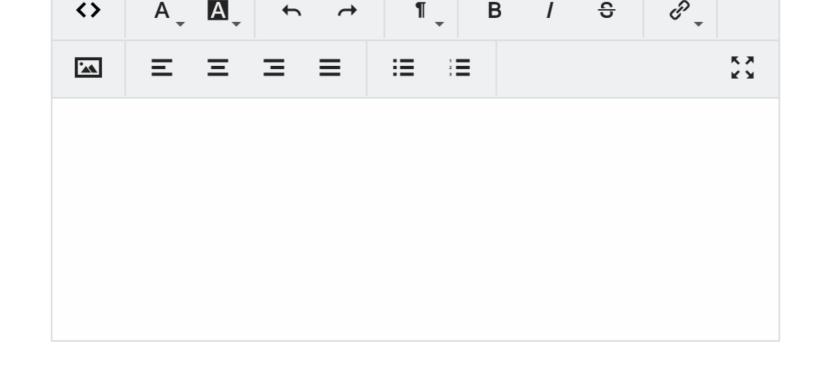

| * Current pricing displayed is as of 3/16/2021 and is subject to change. |          |  |
|--------------------------------------------------------------------------|----------|--|
| MARKETPLACE AS LOW AS                                                    | \$101.54 |  |
| ONLINE: 365 DAYS (DOWNLOADABLE: LIFETIME ACCESS)                         | \$136.99 |  |
| ONLINE: 365 DAYS (DOWNLOADABLE: 365 DAYS)                                | \$97.49  |  |
| ONLINE: 180 DAYS (DOWNLOADABLE: 180 DAYS)                                | \$57.99  |  |

Date Added | 2/10/2021 | 12:16 pm

Course Documents

Add New File There are currently no Course Documents for this course.

Course Comments

Add Course Comments

Q Preview Course Save Approve Course

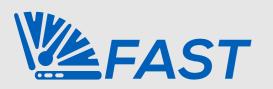

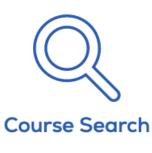

**EFAST** 

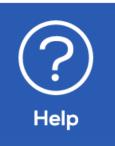

<u>« Back</u> Fall 2021 Q06 PSY 101 Q Preview

## Fall 2021 Textbook Adoptions Due 3/26/2021

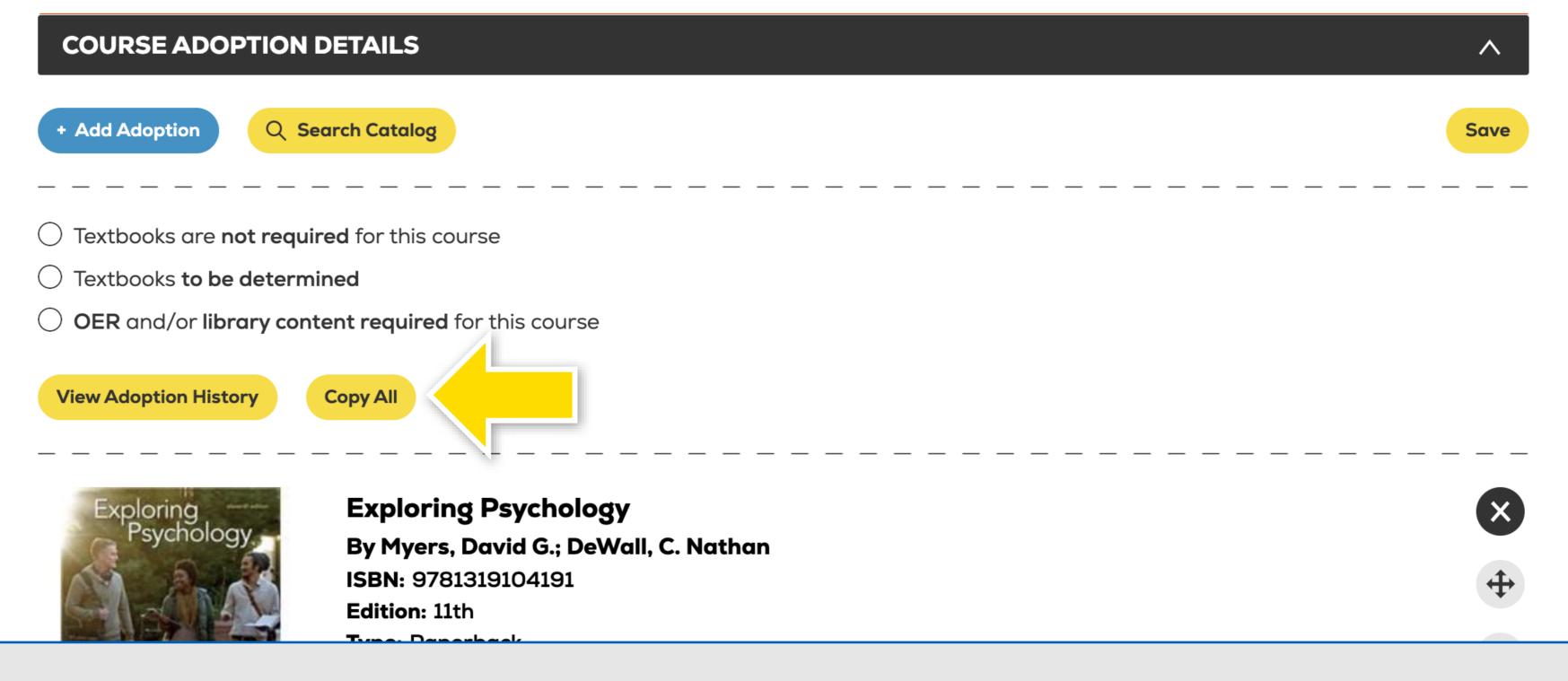

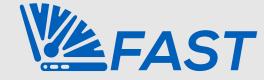

To copy an adoption and approval status to additional sections of a course, select the **Copy All** button.

### Fall 2021 Textbook Adoptions Due 3/26/2021

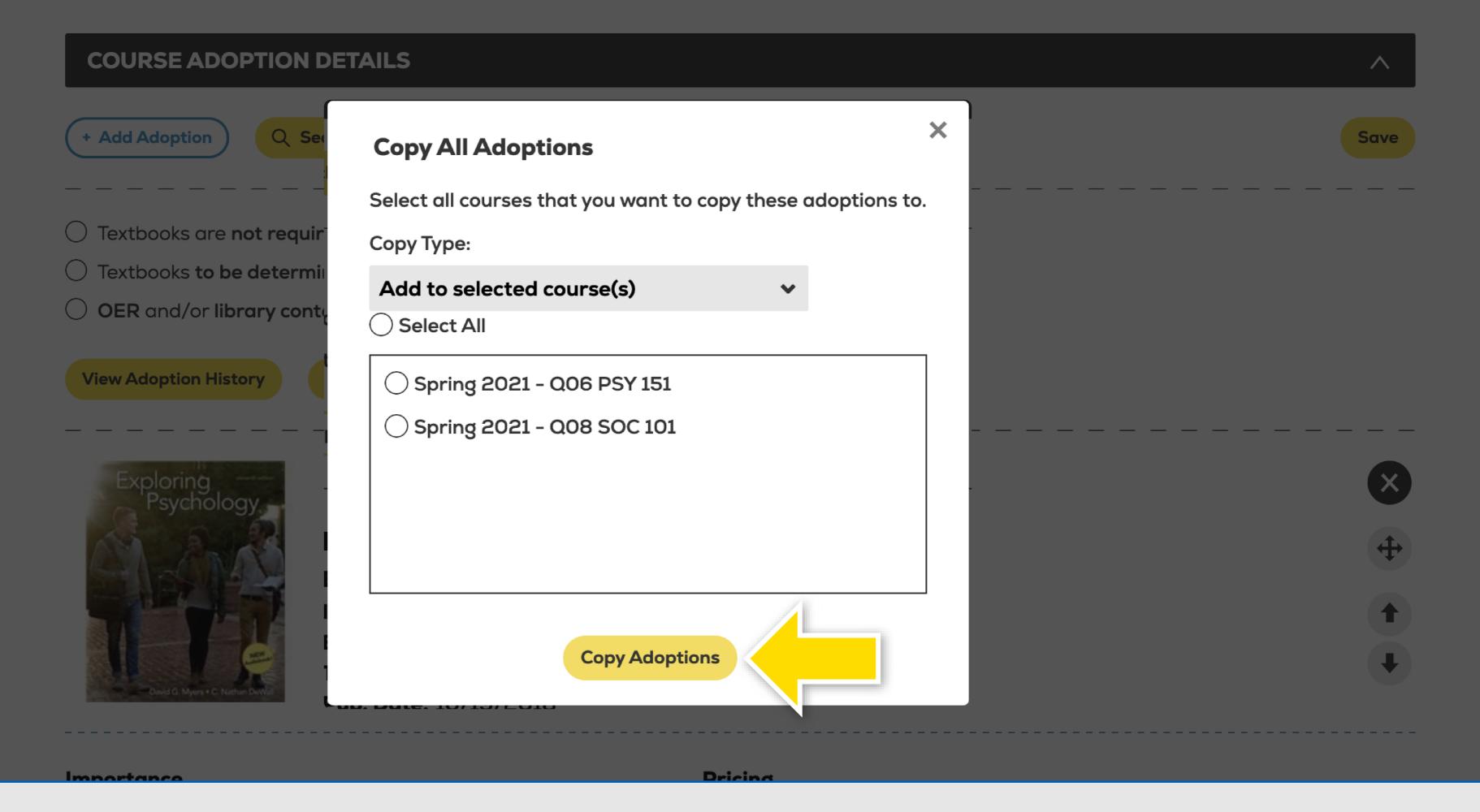

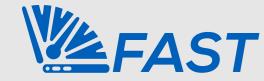

Select the courses you would like to copy to and select Copy Adoptions.

## Selecting Course Materials

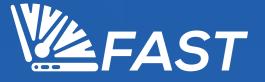

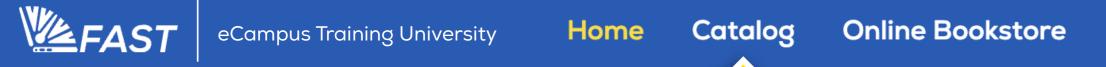

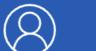

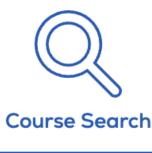

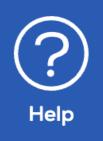

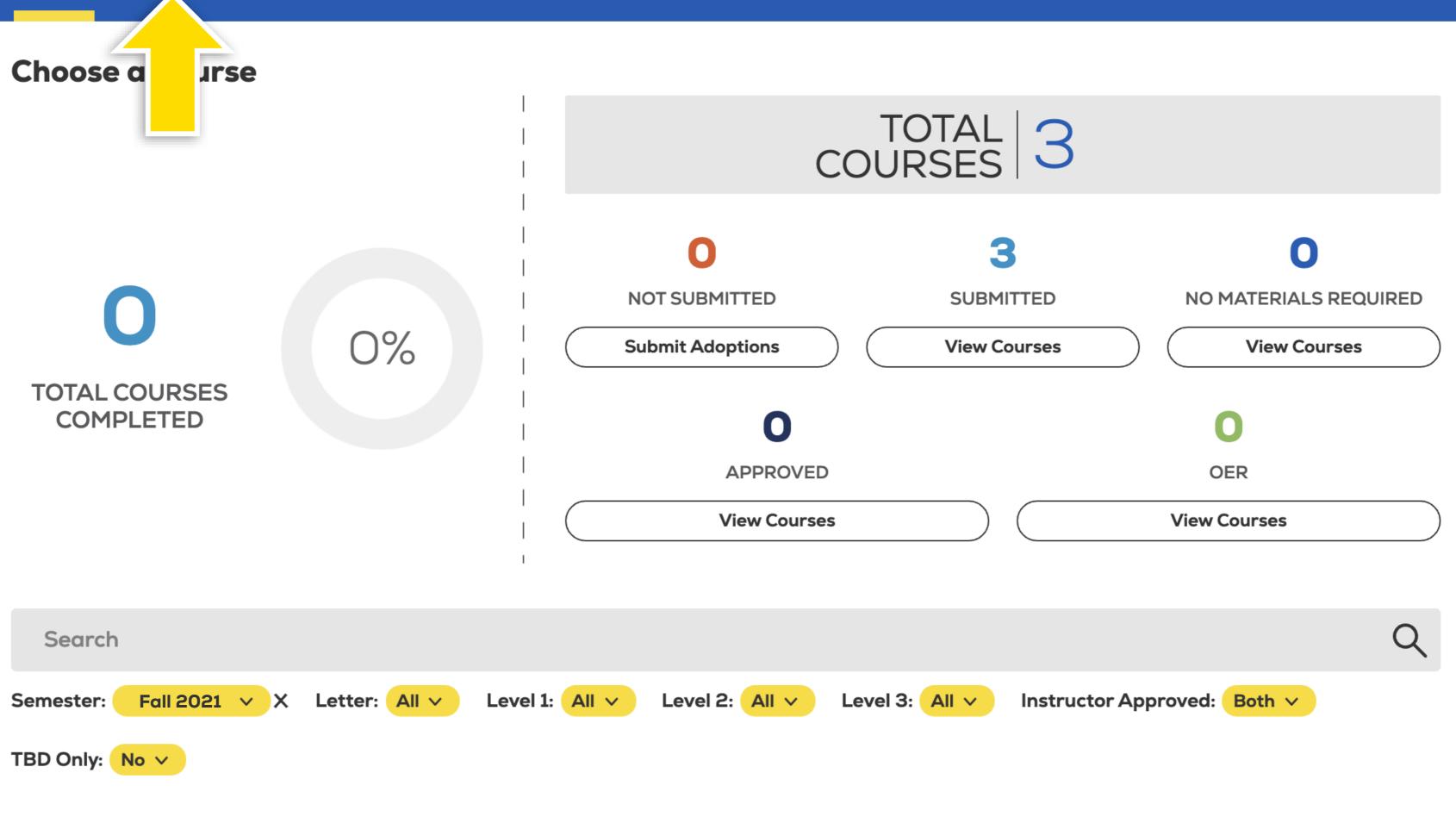

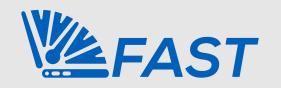

### **Search Catalog**

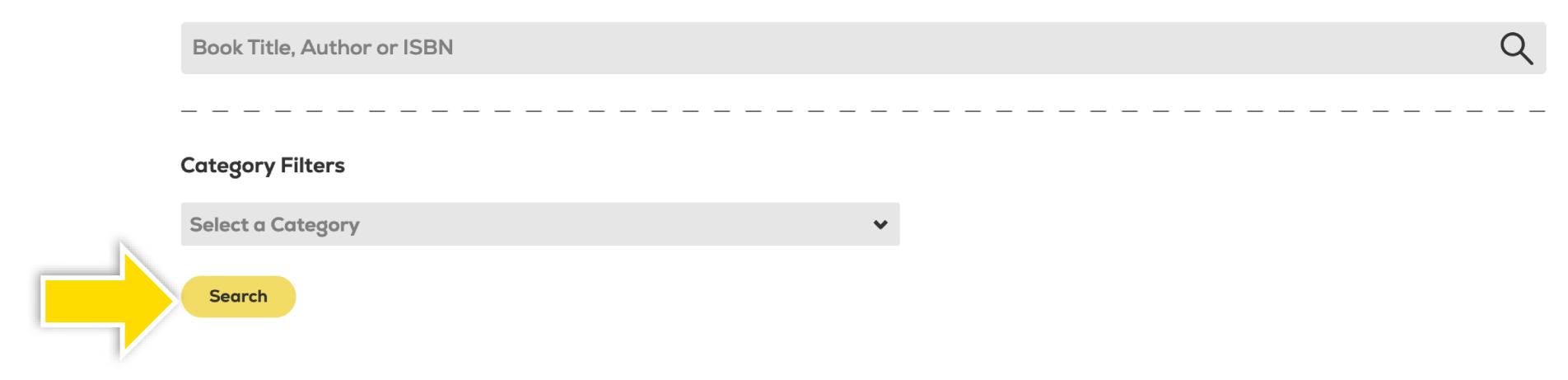

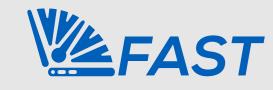

**Essential Cell Biology** 

\$188.75

Alberts, Bruce; Hopkin, Karen;

Johnson, ...

CAMPBELL BIOLOGY IN FO

**PRODUCT TYPE** 

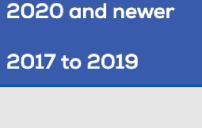

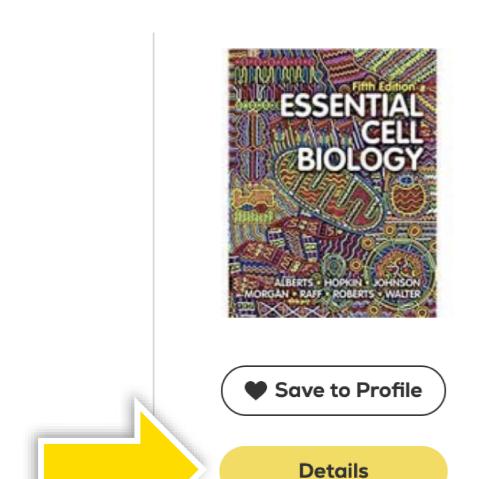

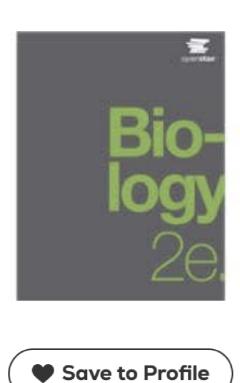

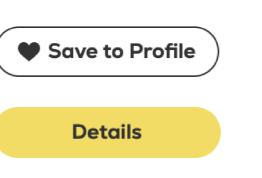

\$54.92

OpenStax

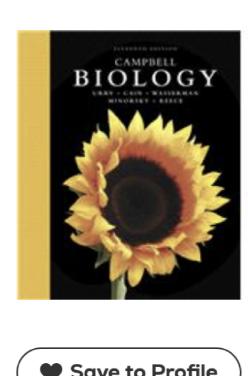

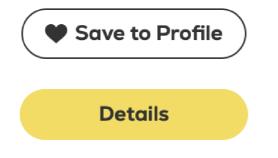

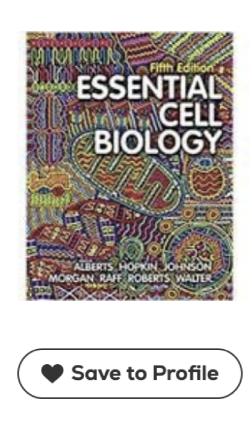

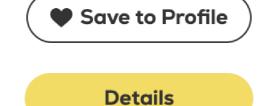

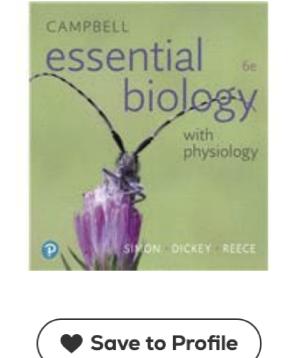

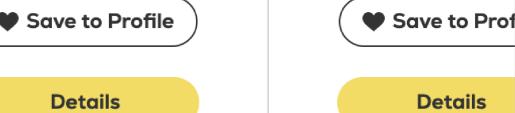

Biology, 2nd Edition **Campbell Biology** 

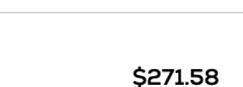

Select the X beside each filter to remove it.

Cain, Michael L.; Urry, Lisa A.

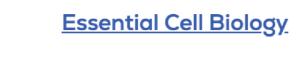

\$169.87

Alberts, Bruce; Hopkin, Karen;

Johnson, ...

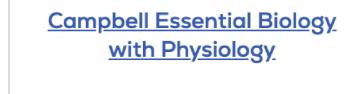

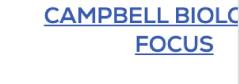

\$185.78

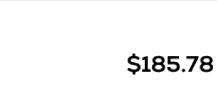

Simon, Eric J.; Dickey, Jean L.; Reece, Jane B.

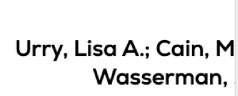

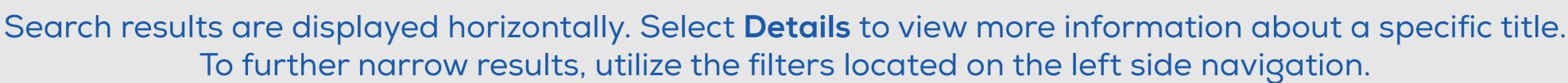

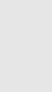

Title

Price (New)

Author

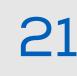

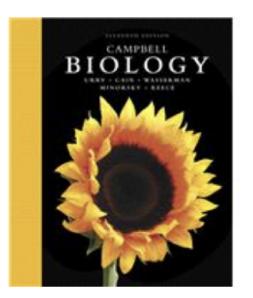

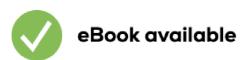

### **Campbell Biology (11th Edition)**

By Cain, Michael L.; Urry, Lisa A.

Edition: 11th

ISBN-13: 9780134093413 ISBN-10: 0134093410

**Type:** Hardcover

Pub. Date: 2016-10-28

Publisher(s): PEARSON ADDISON WESLEY PUBL CO

INC

Other versions by this author

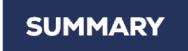

**AUTHOR BIOGRAPHY** 

**TABLE OF CONTENTS** 

**Note:** You are purchasing a standalone product; MyLab™ & Mastering™ does not come packaged with this content. Students, if interested in purchasing this title with MyLab & Mastering, ask your instructor for the correct package ISBN and Course ID. Instructors, contact your Pearson representative for more information.

If you would like to purchase boththe physical text and MyLab & Mastering, search for:

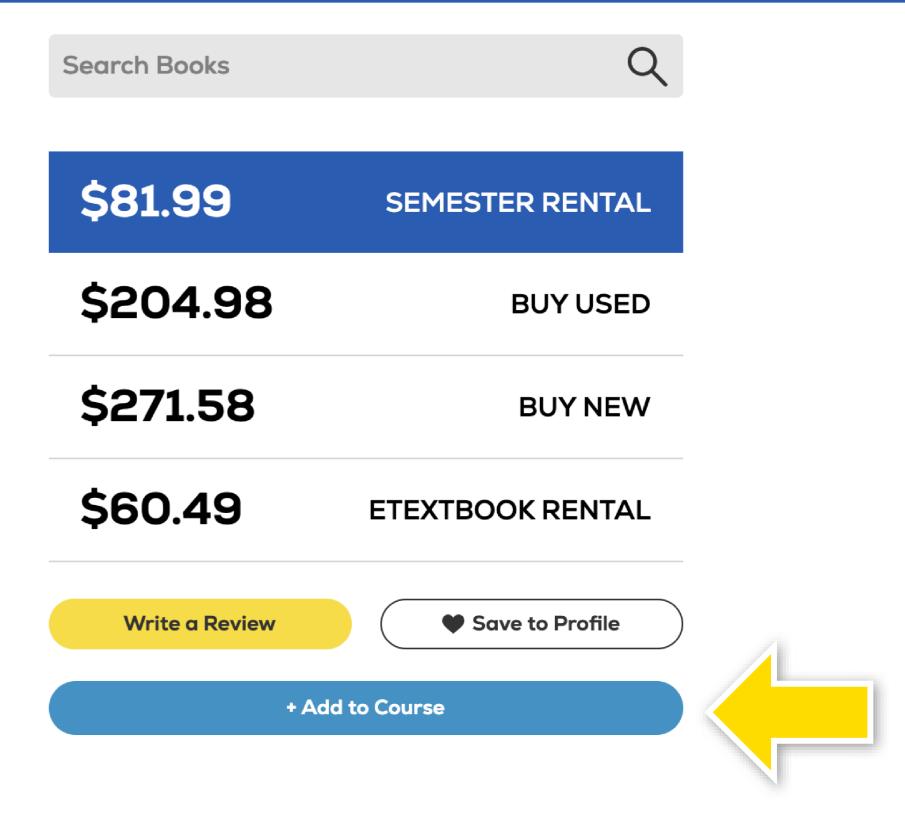

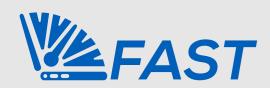

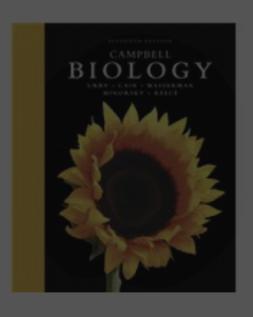

eBook available

Home

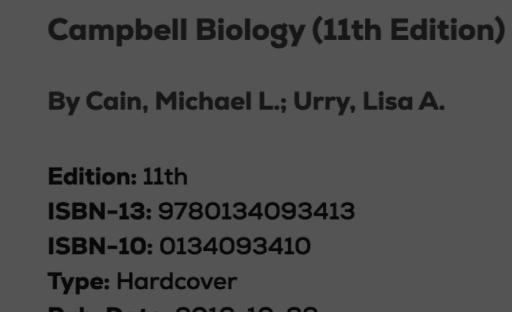

Other versions by this author

**Pub. Date: 2016-10-28** Publisher(s): PEARSON ADDISON WESLEY PUBL CO INC

\$81.99 **SEMESTER RENTAL** \$204.98 **BUY USED** \$271.58 **BUY NEW** \$60.49 **ETEXTBOOK RENTAL** 

Search Books

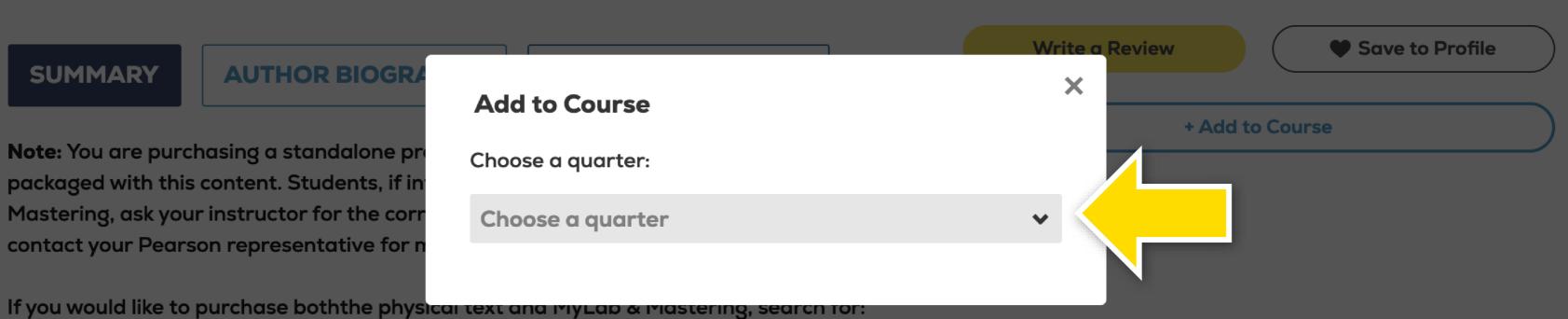

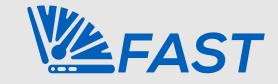

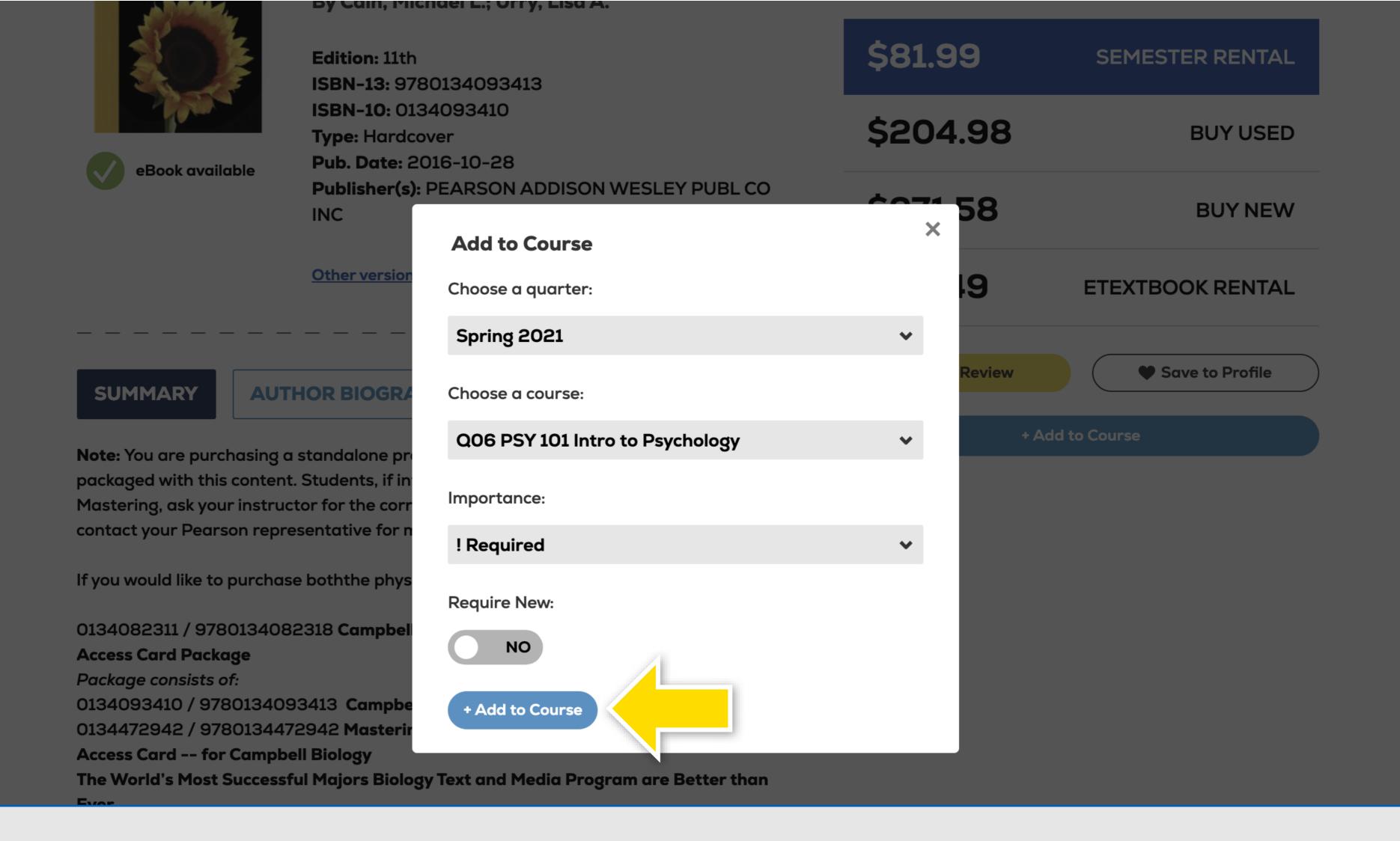

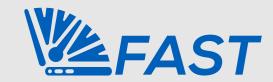

Select a course and select Add to Course to confirm.

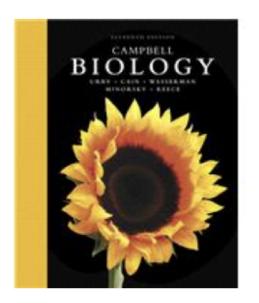

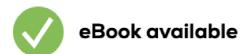

### **Campbell Biology (11th Edition)**

By Cain, Michael L.; Urry, Lisa A.

Edition: 11th

ISBN-13: 9780134093413 ISBN-10: 0134093410

Type: Hardcover

**Pub. Date: 2016-10-28** 

Publisher(s): PEARSON ADDISON WESLEY PUBL CO

INC

Other versions by this author

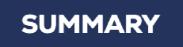

**AUTHOR BIOGRAPHY** 

**TABLE OF CONTENTS** 

**Note:** You are purchasing a standalone product; MyLab™ & Mastering™ does not come packaged with this content. Students, if interested in purchasing this title with MyLab & Mastering, ask your instructor for the correct package ISBN and Course ID. Instructors, contact your Pearson representative for more information.

If you would like to purchase boththe physical text and MyLab & Mastering, search for:

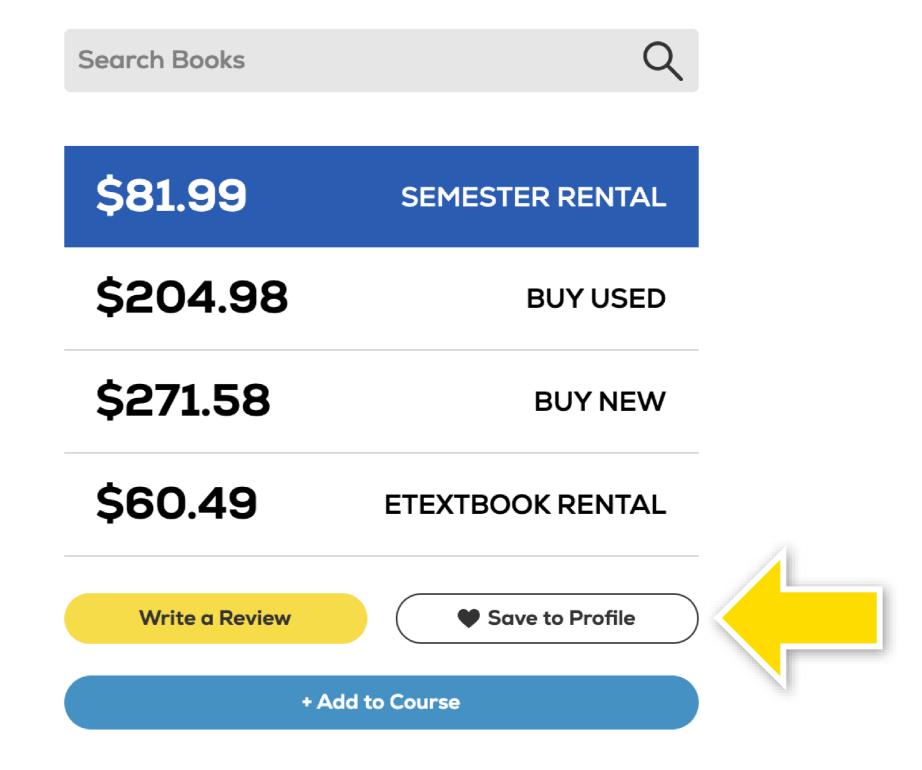

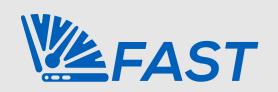

If you're not ready to add this book to your course, you can save the title to view later by selecting **Save to Profile**. You may also request a desk copy if the **Request Desk Copy** option is displayed.

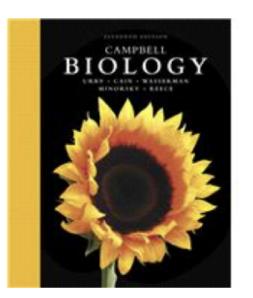

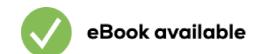

### **Campbell Biology (11th Edition)**

By Cain, Michael L.; Urry, Lisa A.

Edition: 11th

ISBN-13: 9780134093413 ISBN-10: 0134093410

**Type:** Hardcover

Pub. Date: 2016-10-28

Publisher(s): PEARSON ADDISON WESLEY PUBL CO

INC

Other versions by this author

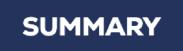

**AUTHOR BIOGRAPHY** 

**TABLE OF CONTENTS** 

**Note:** You are purchasing a standalone product; MyLab™ & Mastering™ does not come packaged with this content. Students, if interested in purchasing this title with MyLab & Mastering, ask your instructor for the correct package ISBN and Course ID. Instructors, contact your Pearson representative for more information.

If you would like to purchase boththe physical text and MyLab & Mastering, search for:

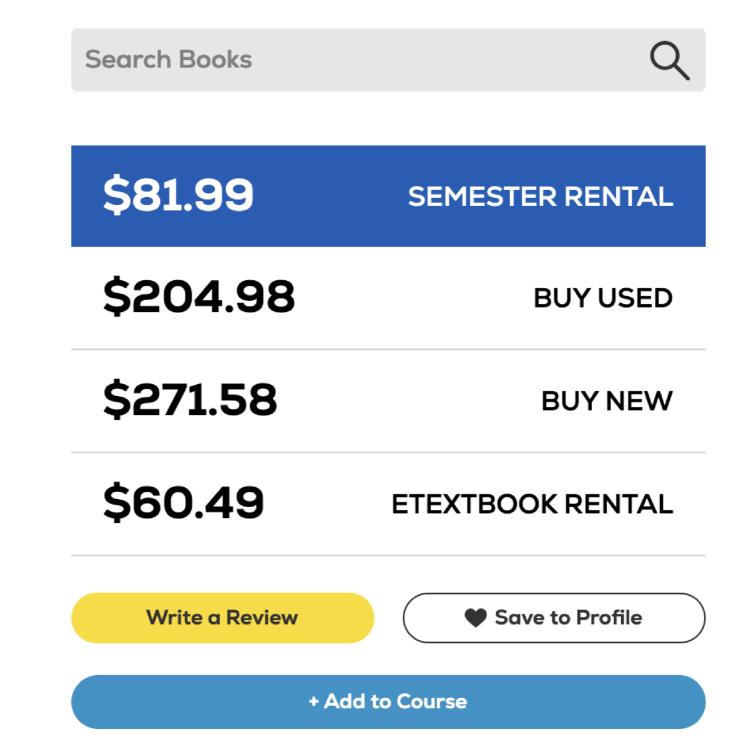

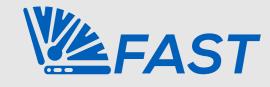

V

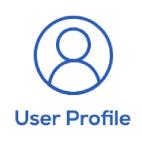

### **User Profile**

Instructor

**USER MAINTENANCE** 

**SCHOOL** 

**PROFILE ITEMS** 

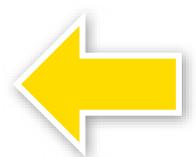

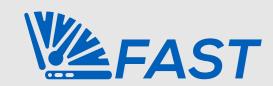

Sign Out

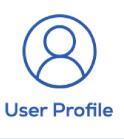

### **User Profile**

### Instructor

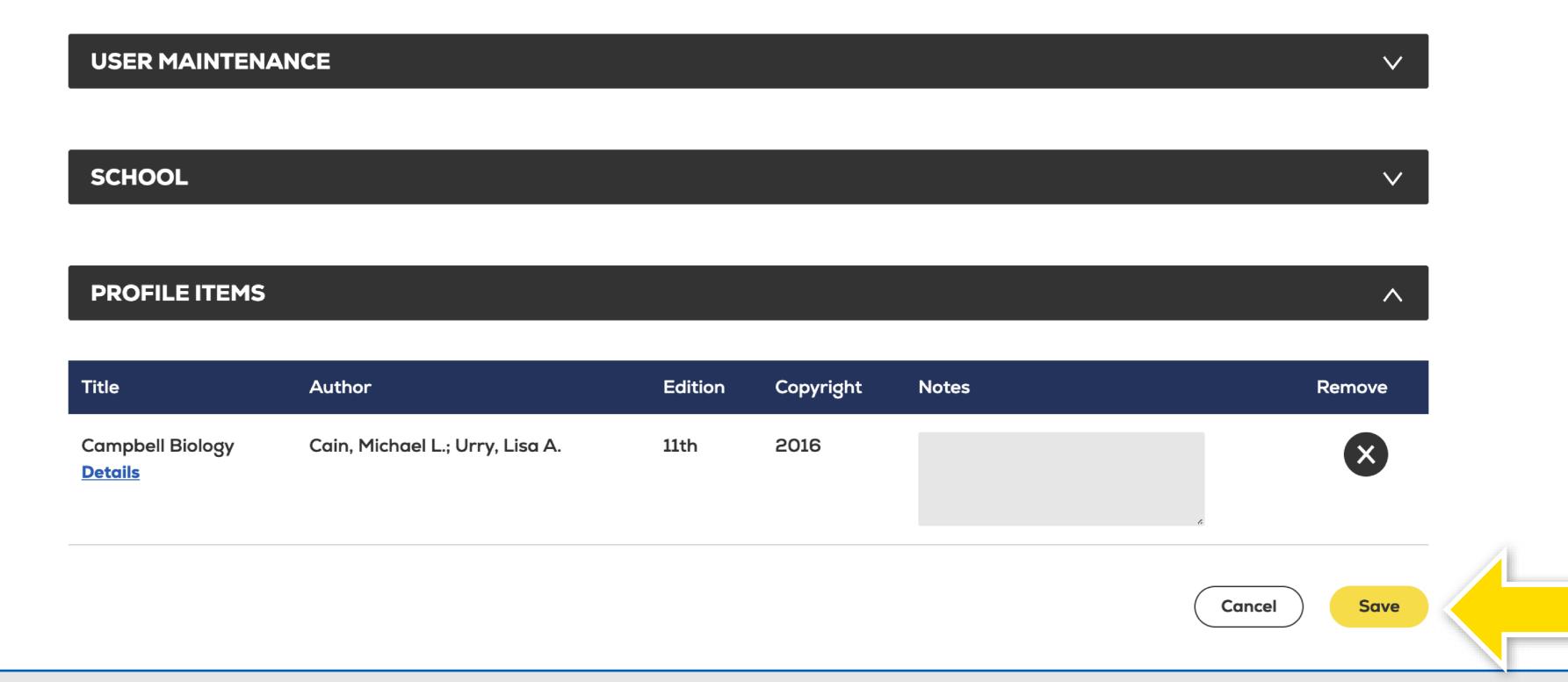

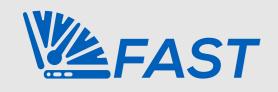

To view a saved book, select **Details** under the title. To delete a saved book, select the **X**. You may add notes about the book by selecting the text box in the Notes column and select Save.

# Congratulations! You've completed the FAST Training Guide on How to Select and Approve Course Materials.

Have additional questions? Please contact your Online Bookstore Team.

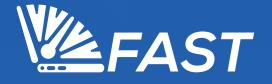